# **MODELAREA PRIN ECUAŢII STRUCTURALE ÎN ECONOMIE**

**Cadru general şi studii de caz** 

## **CAMELIA DELCEA IOANA-ALEXANDRA BRADEA**

# **MODELAREA PRIN ECUAŢII STRUCTURALE ÎN ECONOMIE**

# **Cadru general şi studii de caz**

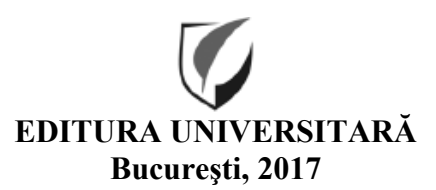

#### Colecţia ŞTIINŢE ECONOMICE

Redactor: Gheorghe Iovan Tehnoredactor: Ameluţa Vişan Coperta: Monica Balaban

Editură recunoscută de Consiliul Naţional al Cercetării Ştiinţifice (C.N.C.S.) şi inclusă de Consiliul Naţional de Atestare a Titlurilor, Diplomelor şi Certificatelor Universitare (C.N.A.T.D.C.U.) în categoria editurilor de prestigiu recunoscut.

**Descrierea CIP a Bibliotecii Naţionale a României DELCEA, CAMELIA Modelarea prin ecuaţii structurale în economie : cadru general şi studii de caz** / Camelia Delcea, Ioana-Alexandra Bradea. - Bucureşti : Editura Universitară, 2017 Contine bibliografie ISBN 978-606-28-0560-9

I. Bradea, Ioana-Alexandra

330

DOI: (Digital Object Identifier): 10.5682/9786062805609

© Toate drepturile asupra acestei lucrări sunt rezervate, nicio parte din această lucrare nu poate fi copiată fără acordul Editurii Universitare

Copyright © 2017 Editura Universitară Editor: Vasile Muscalu B-dul. N. Bălcescu nr. 27-33, Sector 1, Bucureşti Tel.: 021 – 315.32.47 / 319.67.27 www.editurauniversitara.ro e-mail: redactia@editurauniversitara.ro

Distribuţie: tel.: 021-315.32.47 /319.67.27 / 0744 EDITOR / 07217 CARTE comenzi@editurauniversitara.ro O.P. 15, C.P. 35, Bucureşti www.editurauniversitara.ro

# **CUPRINS**

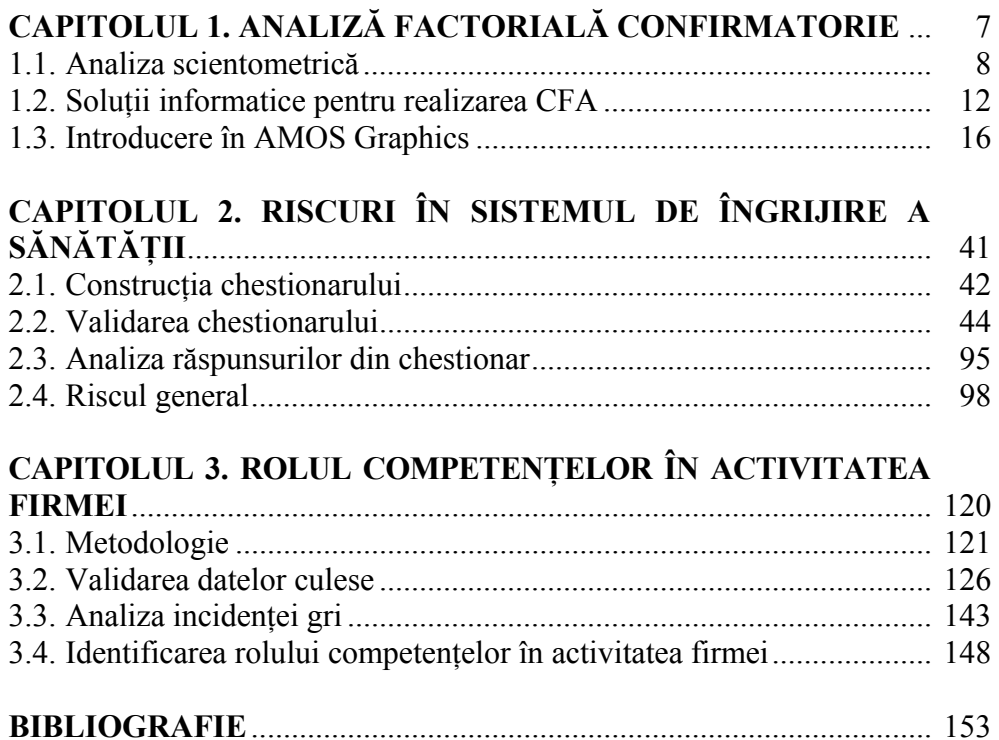

## **CAPITOLUL 1**

# **ANALIZĂ FACTORIALĂ CONFIRMATORIE**

*Modelarea ecuaţiilor structurale (SEM) reprezintă o metodologie statistică utilizată pentru cercetări nonexperimentale, prin care se testează ipotezele modelului, luând în considerare atât variabilele observate, cât şi cele latente. Ipotezele modelului sunt testate statistic printr-o analiză a sistemului, care are ca scop identificarea gradului de potrivire a datelor. SEM ilustrează procese cauzale care generează observaţii pentru variabile, facilitând explicitarea conceptelor de probabilitate şi eroare. O ecuaţie este considerată structurală în cazul în care există dovezi care să indice prezenţa unei legături între variabilele studiate (Grace, 2006).* 

 *Astfel, SEM evaluează gradul în care un set de variabile observate măsoară variabilele latente. Variabilele latente sunt estimate prin intermediul variabilelor observate, luând în considerare atât relaţiile dintre variabile, cât şi erorile variabilelor observate (Wang et. al., 2012).* 

*SEM a evoluat de-a lungul timpului de la analiza de traiectorie la analiza factorială. Istoria SEM începe o dată cu secolul XX, în 1918, când analiza de traiectorie a fost aplicată în domeniul biologiei şi al geneticii (Wright, 1918, 1920). Prin această metodă s-au estimat relaţiile cauzale dintre variabile, folosindu-se matricea de corelaţie dintre variabilele observate (Hoyle, 2012). Anii 60 au reprezentat punctul de origine pentru abordarea analizei de traiectorie în domeniul sociologiei (Blalock, 1961; Boudon, 1965). Analiza factorială a fost utilizată la început (Spearman, 1927) cu precădere în psihologie, iar în domeniul economic s-a pus accent pe ecuaţiile simultane şi erorile din variabile (Haavelmo, 1943; Koopmans, 1945; Morgan, 1990). În prezent ecuaţiile structurale sunt utilizate pentru modelarea sistemelor din toate domeniile, accentul punându-se pe abordări interdisciplinare.* 

*Analiza factorială poate fi realizată atât într-o manieră exploratorie (EFA), cât şi printr-o manieră confirmatorie (CFA), bazată pe cunoaşterea unor fenomene existente în cadrul sistemului investigat. SEM vizează în principal analiza confirmatorie, deoarece în cadrul ei există un anumit grad de cunoaştere a elementelor sistemului şi a conexiunilor dintre acestea.* 

*EFA identifică variabilele neobservate dintr-un set de date, fără a oferi informaţii referitoare la numărul de factori. Astfel, EFA aduce beneficii când este utilizată pentru un set de date a cărui structură sau dimensionalitate nu este specificată. Pe de altă parte, CFA se foloseşte atunci când există un grad de cunoaştere cu privire la dimensionalitatea variabilelor.* 

*CFA permite modelarea simultană a variabilelor dependente, testarea gradului de potrivire a modelului teoretic propus, testarea efectelor, precum şi testarea ipotezelor specifice (Schumacker, 2004). CFA analizează interconexiunile dintre variabilele neobservate; analizează dacă setul de date disponibil este consistent cu constrângerile modelului (Maruyama, 1998; Raykov & Marcoulides, 2006). Prin procesul de analiză a gradului de potrivire a datelor se confirmă, sau nu, modelul conceptual propus pentru studiul sistemului avut în vedere.* 

### **1.1. Analiza scientometrică**

Metodologia utilizată este aplicată pe datele obţinute din baza de date Web of Science (WoS) a Thomson  $&$  Reuters, generând informații cu privire la cercetările ştiinţifice realizate în domeniul Analizei Factoriale Confirmatorii (CFA). WoS indexează cele mai prestigioase cercetări din întreaga lume, din diferite domenii şi cuprinde studiile şi metricile referitoare la citări din anul 1898. Este una din cele mai importante baze de date din domeniul științific, cuprinzând articole și cărți bazate pe inovare și originalitate. Analiza scientometrică identifică astfel cele mai relevante cercetări, calculând automat principalii indicatori bibliometrici referitori la publicaţiile ştiinţifice şi citările aferente. Scientometria, este o metodă de analiză cantitativă, o tehnică statistică pentru articole din reviste, articole din volumele conferintelor, recenzii, cărti și citările acestora, evaluând calitatea şi performanţa în universităţi şi centre de cercetare.

Pentru a iniţia procesul de căutare s-au utilizat următoarele cuvinte cheie: analiză, factorială, confirmatorie, căutarea acestor trei cuvinte cheie în cadrul subiectului articolelor ştiinţifice generând 47.917 rezultate pentru perioada 1900-prezent. După rafinarea rezultatelor, căutând cuvintele cheie în titlul cercetărilor științifice s-au obținut 1.566 rezultate. Principalele arii de cercetare pentru Analiza Factorială Confirmatorie sunt reprezentate în figura 1.1., analiza scientometrică fiind axată pe următoarele domenii:

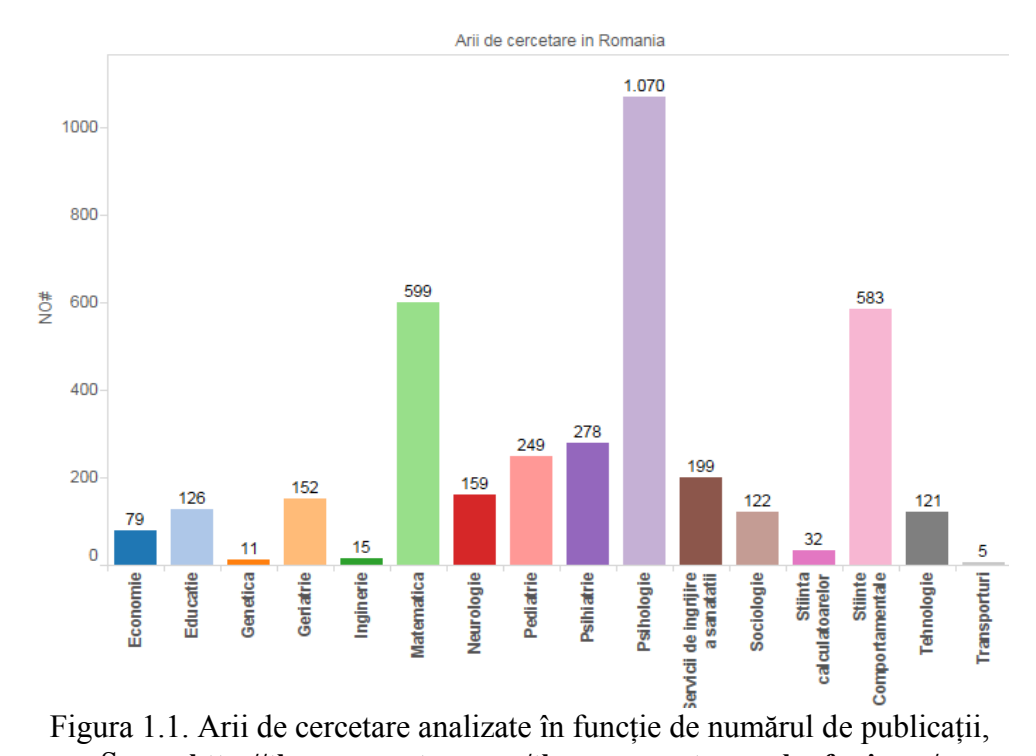

Sursa: **http://thomsonreuters.com/thomson-reuters-web-of-science/**

Se poate observa că cele mai multe cercetări ştiinţifice care au utilizat metodologia CFA au fost în domeniile: psihologie, ştiinţe comportamentale, matematică şi medicină.

| <b>LIMBA DE</b><br><b>PUBLICARE</b> |   |                |
|-------------------------------------|---|----------------|
| <b>CEHA</b>                         | ٠ | $\overline{2}$ |
| <b>CHINEZA</b>                      | × | 3              |
| <b>ENGLEZA</b>                      |   | 1.449          |
| <b>FRANCEZA</b>                     | × | 5              |
| <b>GERMANA</b>                      | ٠ | 5              |
| <b>ITALIANA</b>                     | ٠ | 1              |
| <b>JAPONEZA</b>                     | ٠ | $\overline{2}$ |
| <b>KOREANA</b>                      | п | 56             |
| <b>PORTUGHEZA</b>                   | ٠ | 16             |
| <b>RUSA</b>                         | ٠ | 1              |
| <b>SPANIOLA</b>                     | т | 27             |
| <b>TURCA</b>                        | ٠ | 2              |

Figura 1.2. Limba de publicare

În ceea ce privește distribuția geografică a autorilor, cele mai multe lucrări au fost din Statele Unite ale Americii (39.75%), Australia (6.5%), Canada (5.88%) şi Anglia (5.2%); aşa cum reiese din figurile 1.3 şi 1.4.

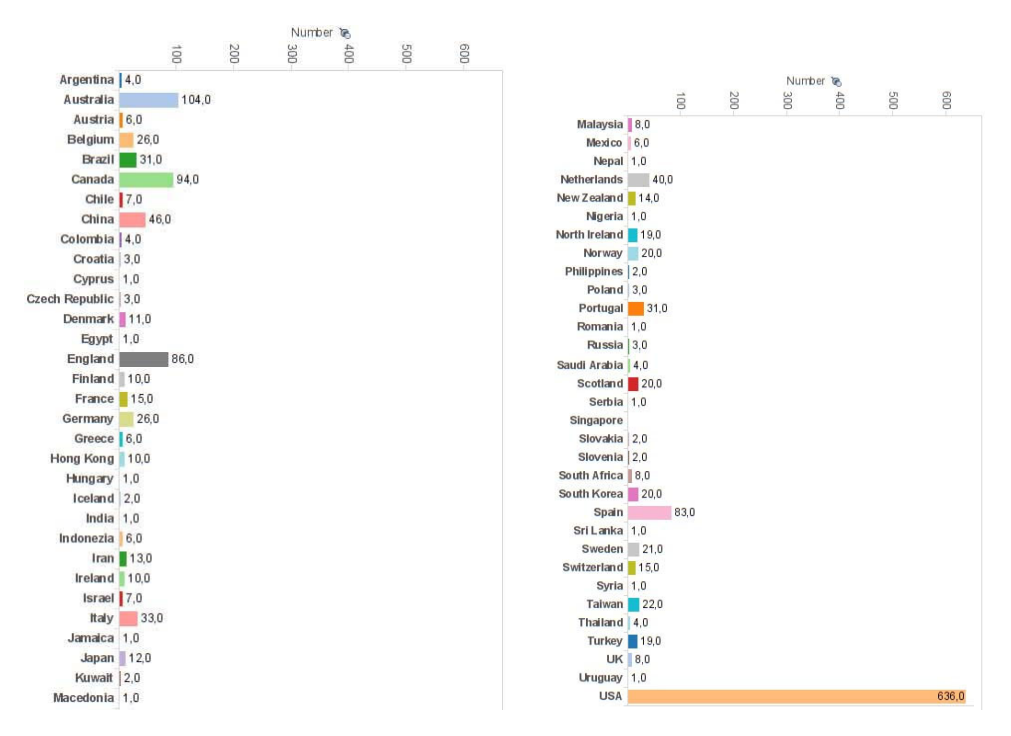

Figura 1.3. Ţara de origine a lucrărilor înregistrate

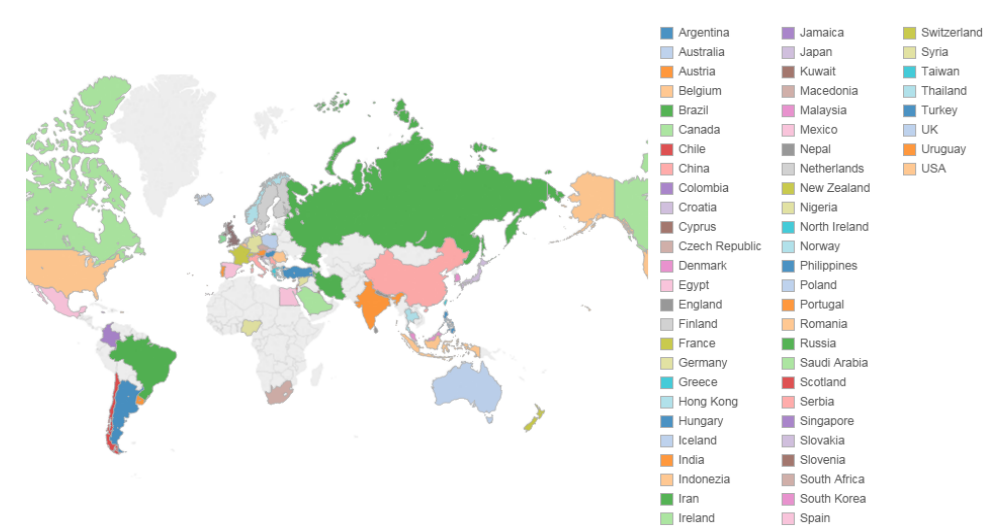

Figura 1.4. Ţara de origine a lucrărilor înregistrate – imagine globală

În funcție de limba în care au fost publicate, ponderea cea mai mare este obţinută de articolele publicate în limba engleză (90.56%), urmate de articolele în koreană, spaniolă şi portugheză.

Interesul pentru CFA a crescut după anul 1990, înregistrându-se un trend de creştere a articolelor ştiinţifice ce au utilizat această metodologie.

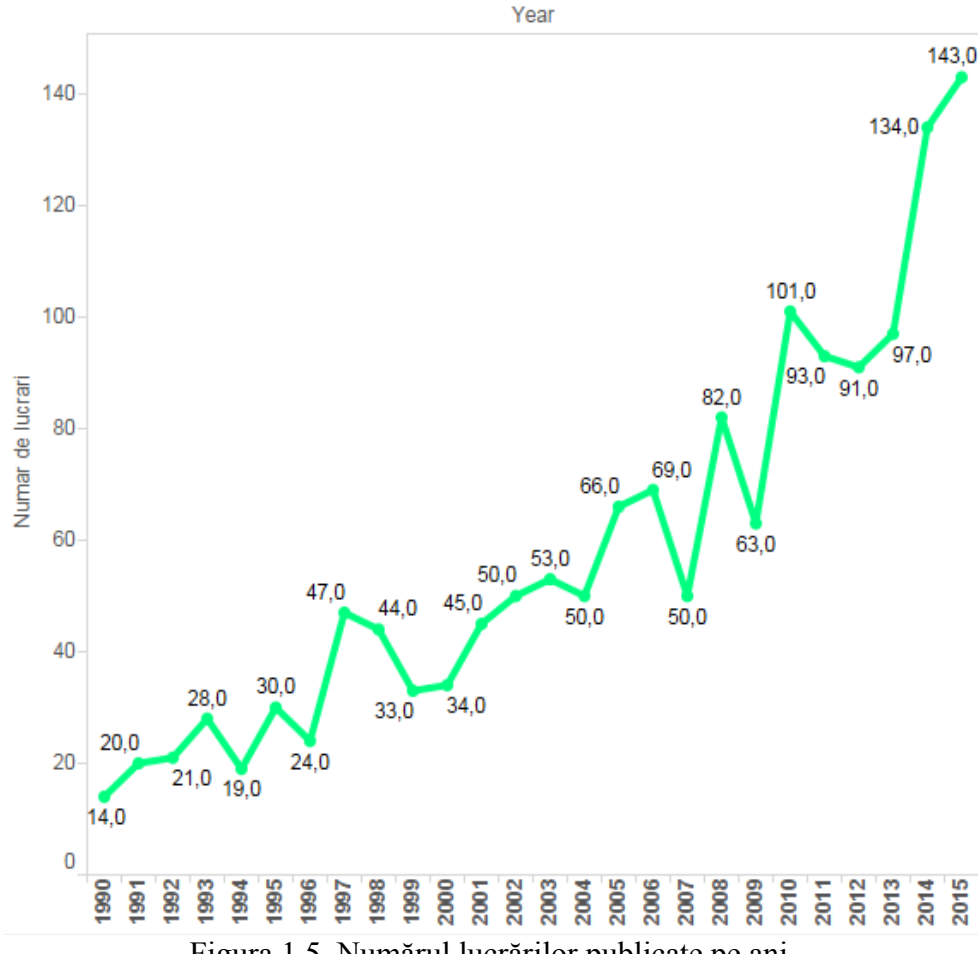

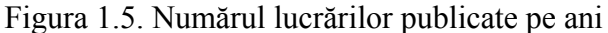

Figura următoare prezintă clasificarea lucrărilor publicate ce au folosit CFA pentru modelare. Peste 83% dintre acestea sunt articole publicate în reviste cotate ISI, urmate de abstracte (8,4%). Articolele publicate în volumele conferinţelor reprezintă aproximativ 3,87% din totalul lucrărilor, la alte categorii fiind declarate peste 19% din total.

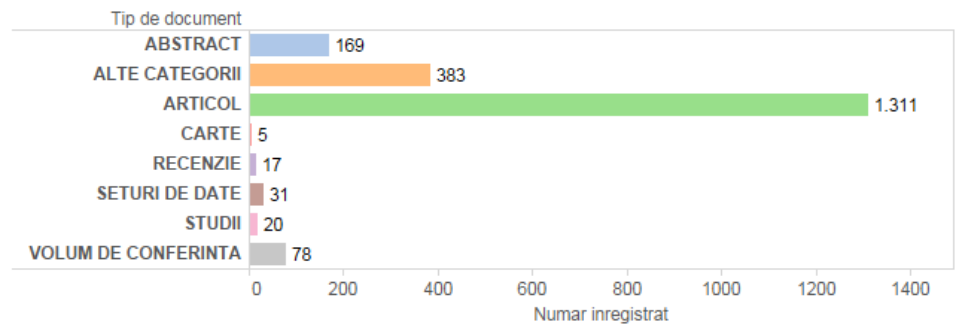

Figura 1.6. Tipuri de lucrări publicate

Pentru perioada analizată se poate observa cu ușurință un trend ascendent, sustinut de interesul crescut pentru domeniul modelării ecuatiilor structurale. Au fost înregistrate 8255 de citări (excluzând auto-citările) şi o medie de 8.77 citări pe lucrare. Articolul cel mai relevant în acest domeniu de cercetare are 1055 de citări, fiind publicat în anul 1966 în revista Psychological Methods (Curran et.al. 1996).

## **1.2. Soluţii informatice pentru realizarea CFA**

Analiza factorială confirmatorie se bazează pe modelarea utilizând ecuaţiile structurale, iar produsele software disponibile pe piaţă sunt, de cele mai multe ori create spre a fi rulate în mediul Windows, doar o parte fiind proiectate pentru a rula pe MacIntosh (de exemplu: EQS).

Printre cele mai utilizate produse sotware în modelarea bazată pe ecuaţii structurale atât de către cercetătorii cu experienţă în domeniu cât şi de către tineri începători, trei astfel de produse pot fi remarcate: AMOS, EQS şi LISREL, pe care le vom detalia în cele ce urmează.

- AMOS (IBM SPSS AMOS ajuns la versiunea 24 Figura 1.7)
	- o Dezvoltat de Dr. James Arbuckle
		- Departamentul de Psihologie
		- Temple University
		- Philadelphia, PA, 19122
	- o Distribuit de:
		- SmallWaters Corporation
		- 1507 E. 53rd Street, Suite 452
		- Chicago, IL 60615
		- Telefon: (773) 667-8635
		- $\blacksquare$  Fax: (773) 955-6252
		- E-mail: info@smallwaters.com
		- Internet: http://www.smallwaters.com
- o Sau de:
	- **Lawrence Erlbaum Associates, Inc.**
	- **10 Industrial Avenue**
	- **Mahwah, NJ 07430-2262**
	- $\blacksquare$  Telefon: (201) 258-2200
	- Fax:  $(201) 236-0072$
	- Comenzi: (800) 926-6579
	- E-mail: orders@erlbaum.com
	- Internet: http://www.erlbaum.com
- o Disponibil şi pe site-ul IBM la adresa:
	- http://www-03.ibm.com/software/products/en/s pss-amos

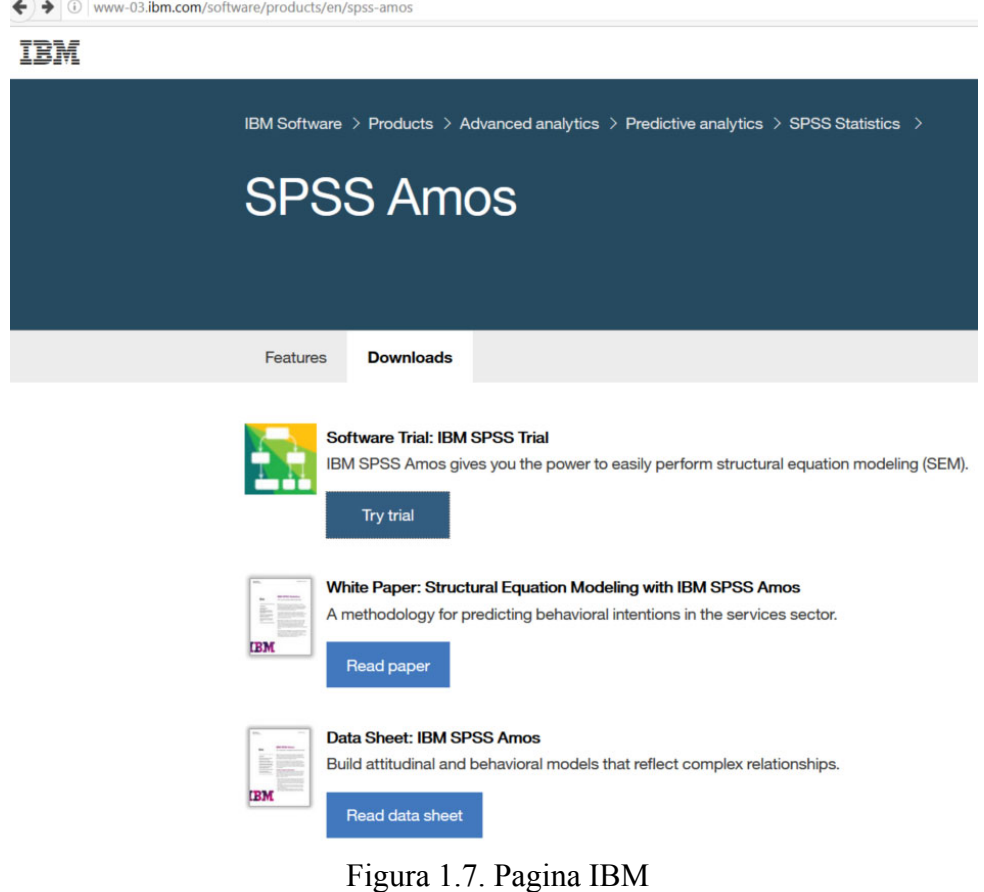

- EQS (ajuns la versiunea 6.3 Figura 1.8)
	- o Dezvoltat de Dr. Peter Bentles
		- Departamentul de Psihologie
- **University of California**
- Los Angeles, LA, 90025
- o Distribuit de:
	- **Multivariate Software, Inc.**
	- <sup>15720</sup> Ventura Blvd.
	- $\blacksquare$  Suite 306
	- Encino, CA 91436-2989
	- $\text{Telefon: } (818) 906-0740$
	- Fax:  $(818) 906 8205$
	- Comenzi:  $(800)$  301-4456
	- E-mail: sales@mvsoft.com

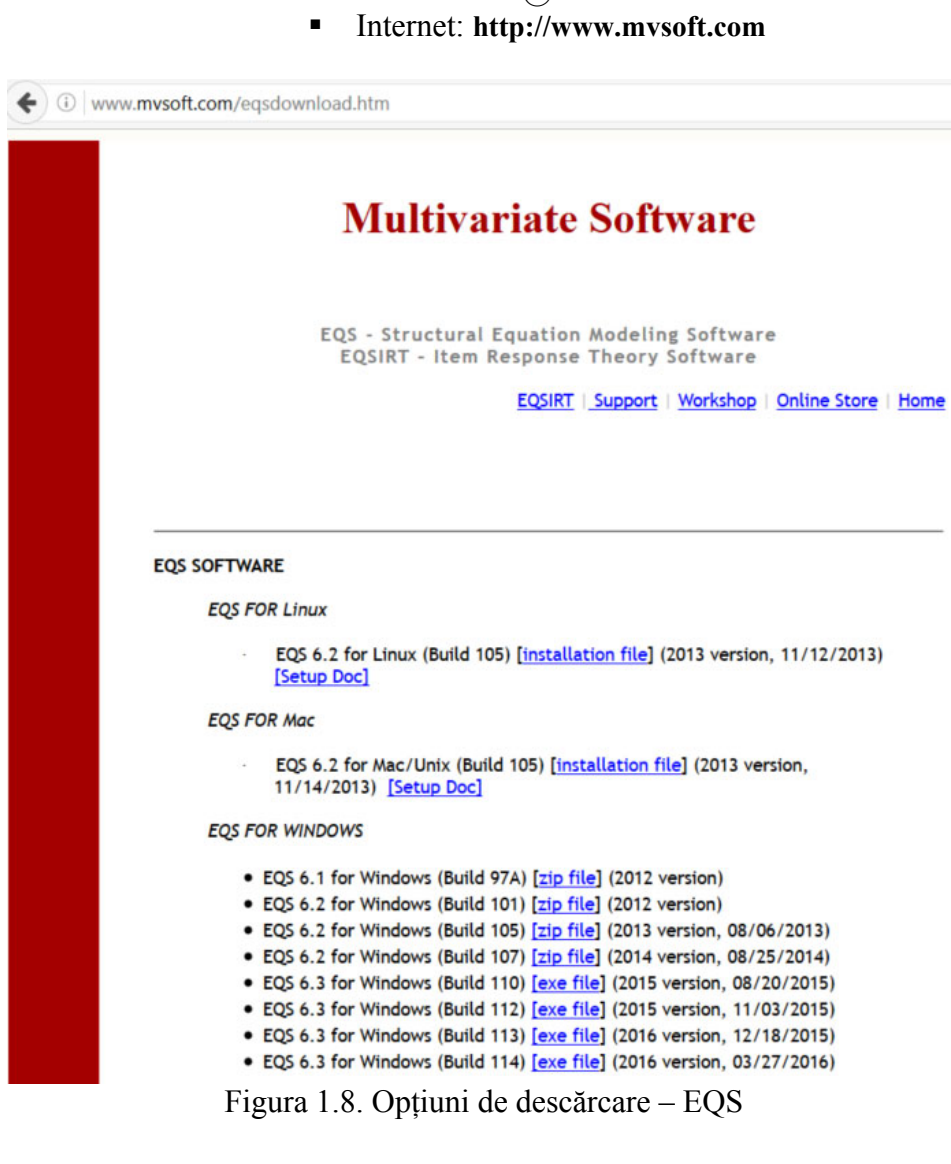

• LISREL (LISREL-SIMPLIS, LISREL-PRELIS, INTERACTIVE LISREL, MULTILEV, SURVEYGLIM, MAPGLIM) – ajuns la versiunea 9.2 – Figura 1.9:

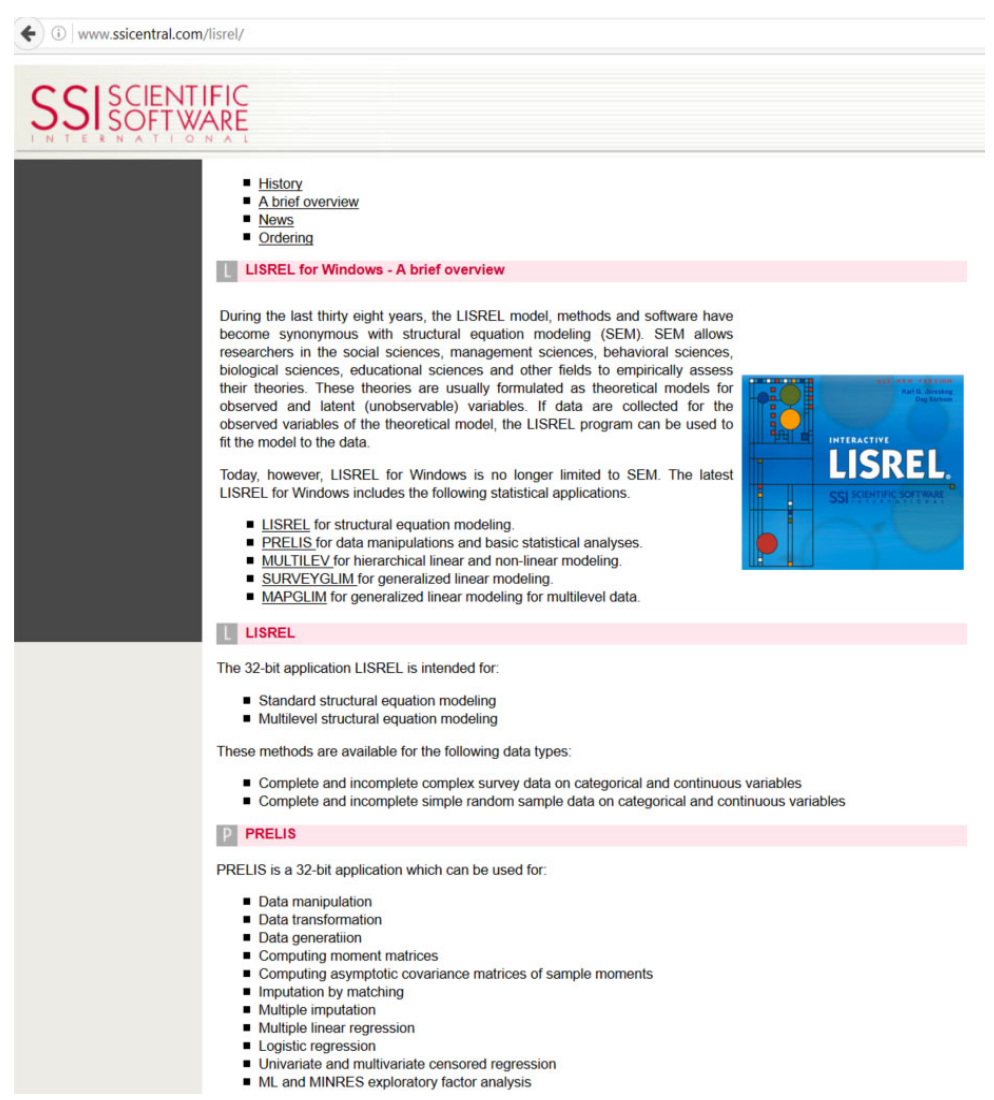

Figura 1.9. Pagina produse – LISREL

## o Dezvoltat de Dr. Karl Joreskog şi Dr. Dag Sorbom

- Departementul de Statistică
- **Uppsala University**
- Uppsala, Suedia, P.O. Box 513
- o Distribuit de:
	- Scientific Software International, Inc.
	- 7383 N. Lincoln Ave., Suite 100
	- $\blacksquare$  Lincolnwood, IL 60712-1704
	- Telefon:  $(847)$  675-0720<br>Fax:  $(847)$  675-2140
	- Fax: (847) 675-2140
	- Comenzi: (800) 247-6113
	- E-mail:  $info@ssicentral.com$
	- Internet: http://www.ssicentral.com
- o Sau de:
	- Lawrence Erlbaum Associates, Inc.
	- 10 Industrial Avenue
	- Mahwah, NJ 07430-2262
	- Telefon: (201) 258-2200
	- $\blacksquare$  Fax: (201) 236-0072
	- Comenzi: (800) 926-6579
	- E-mail: orders@erlbaum.com
	- Internet: http://www.erlbaum.com

Ţinând cont de nevoile personale de modelare, cât şi de cunoştinţele pe care cel care urmează să facă modelarea cu un astfel de produs software le detine, este greu de recomandat un cel mai bun produs spre a fi utilizat.

Totuși, din punctul de vedere al autorilor acestei cărți, produsul software oferit de IBM, SPSS AMOS, se pretează cel mai bine utilizatorilor mai puțin experimentați pe partea de programare în comparație cu celelalte programe existente, mai ales prin faptul că oferă o parte de grafică destul de interesantă și usor de utilizat și înțeles, ceea ce face ca experiența modelării utilizând ecuaţii structurale să fie una plăcută.

În cele ce urmează vom exemplifica, pe scurt, modalitatea de lucru cu SPSS AMOS 22, punând accent pe partea de realizare a modelului de validat şi de încărcare a datelor în program, lăsând ca, în capitolele 2 şi 3 ale acestei cărți să prezentăm câteva exemple reale în care poate fi folosită arătăm o astfel de analiză, precum şi cum pot fi interpretate rezultatele obtinute după rulare. În cazul în care valorile indicatorilor obtinuți nu sunt cele scontate, se poate trece la îmbunătățirea acestora, modalitățile de îmbunătăţire fiind, de asemenea, prezentate în capitolele 2 şi 3.

## **1.3 Introducere în AMOS Graphics**

În cele ce urmează vom prezenta modalitatea prin care o serie de date culese pe baza unui chestionar şi evaluate utilizând o scală Likert cu valori între 1 şi 5, pot fi analizate cu ajutorul SPSS AMOS 22. Vom trece, rând pe rând, la explicarea pasilor ce trebuie urmati în vederea realizării constructiei în AMOS, încărcarea datelor necesare validării şi rularea acestora în vederea validării chestionarului și a relațiilor presupuse între variabilele chestionate.

Chiar dacă datele pe baza cărora a fost realizată exemplificarea de mai jos sunt reale şi reprezintă răspunsurile primite ca urmare a unei cercetări făcute pe reţelele de socializare cu privire la comportamentul consumatorilor în astfel de medii de socializare (Delcea, 2016), în acest capitol nu vom pune accent pe descrierea datelor si motivațiile care au stat în spatele construcţiilor considerate, ci, dimpotrivă, scopul este doar acela de a arăta cum se poate transfera şi modela în AMOS o serie de date. Din acest motiv vom începe cu partea de grafică oferită de AMOS, cu ajutorul căreia vom desena constructiile necesare.

În acest scop vom considera un număr de trei componente:

- Timpul petrecut pe reţelele de socializare (TS) cu trei subcomponente notate prin: TS\_1, TS\_2 și TS\_3,
- Activitatea avută pe platformele de social media (APS) cu patru subcomponente: APS\_1, APS\_2, APS\_3 şi APS\_4,
- Vizualizarea de reclame şi accesarea paginilor web ale companiilor (VRW) – cu 2 componente: VRW  $1$  și VRW  $2$ .

Începem prin a deschide programul SPSS AMOS 22 instalat în prealabil pe stația de lucru – ecranul din Figura 1.10.

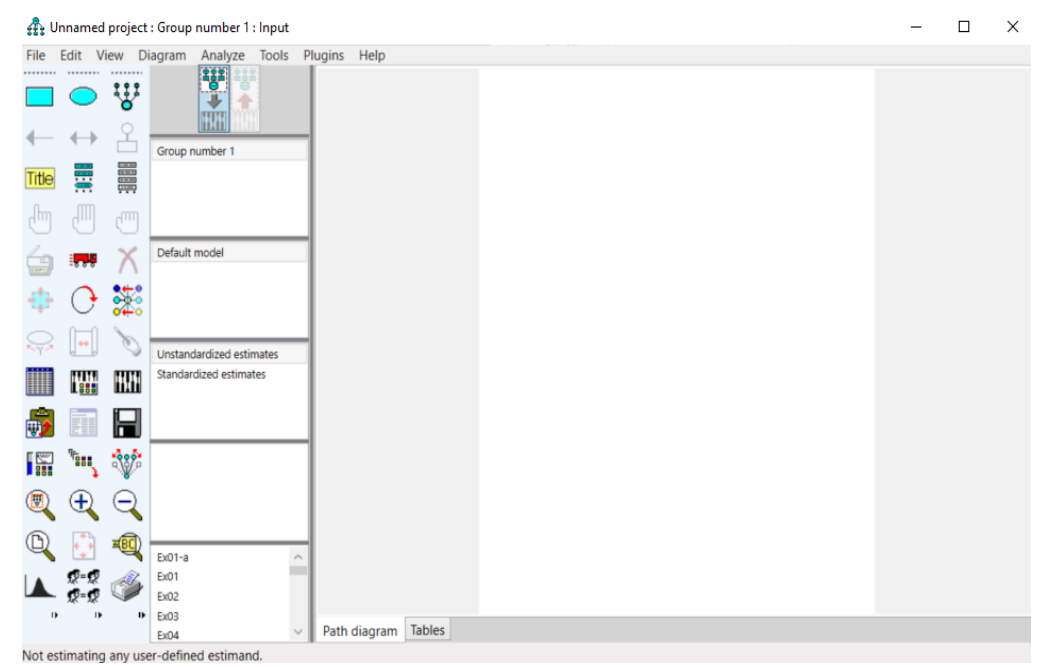

Figura 1.10. – SPSS AMOS 22 – o nouă foaie de lucru

Desenarea diagramei

 Deschiderea unei noi foi de lucru în AMOS se face urmând următorii paşi: File -> New (a se vedea Figura 1.11)

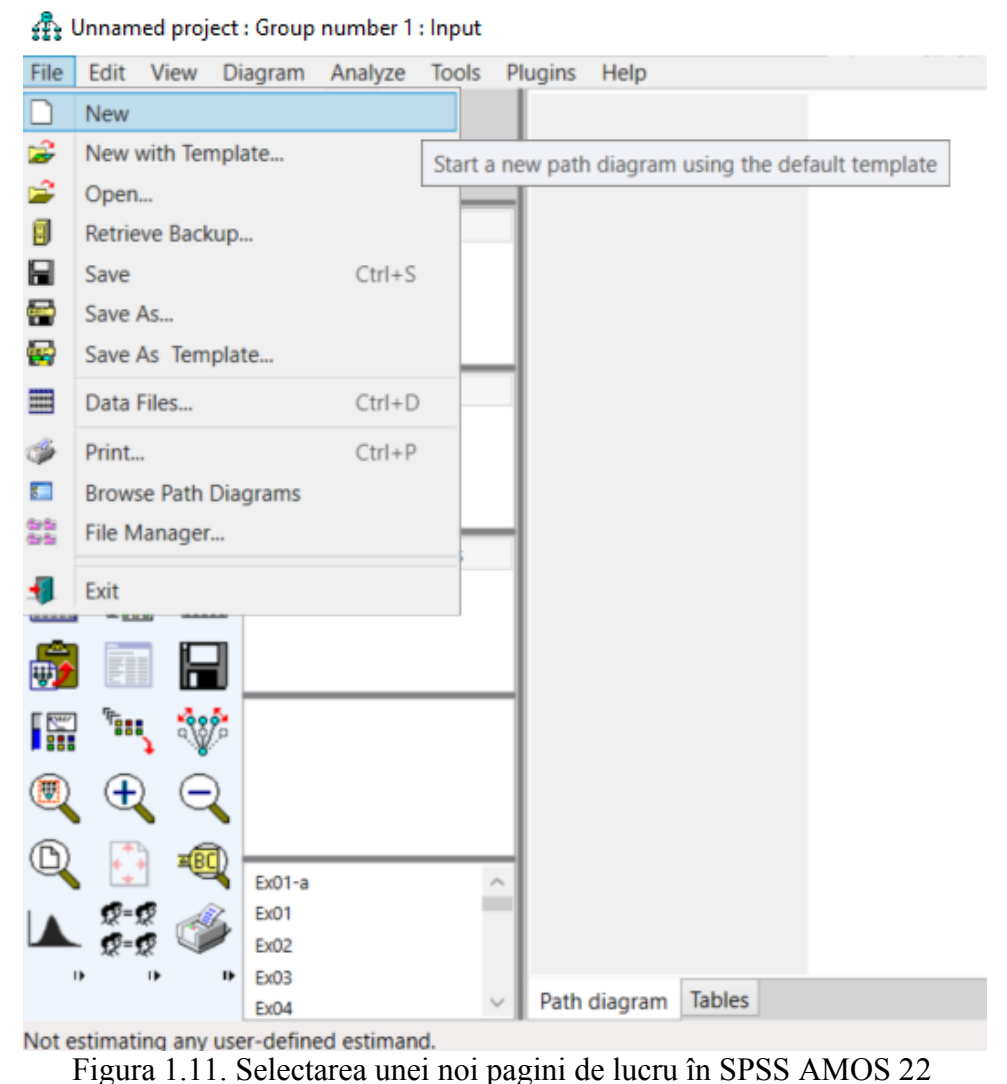

După deschiderea unei noi foi de lucru, în partea stângă a programului apar o serie de iconițe, utile în procesul de desenare a diagramei dar și în procesul de analiză. Mai multe detalii cu privire la utilitatea fiecărei iconiţe se pot afla prin simpla poziţionare cu cursorul deasupra acestora – Figura 1.12.

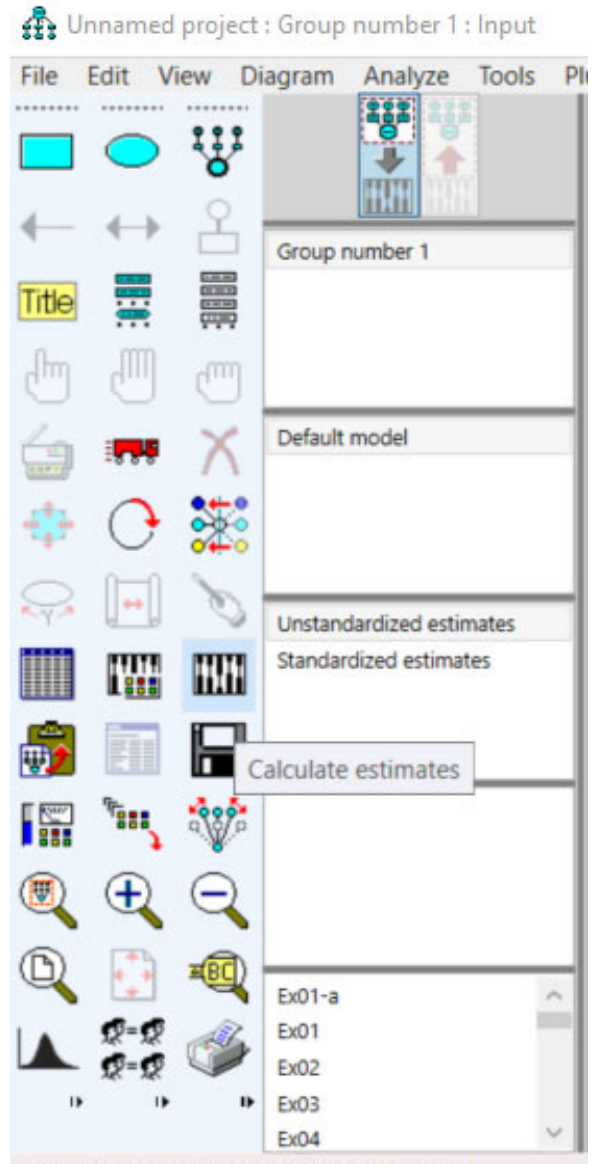

Not estimating any user-defined estimand. Figura 1.12. Setul de iconite utile în procesul de analiză

 În funcţie de momentul în care ne aflăm în procesul de analiză, o parte din acestea pot fi inactive (spre exemplu, în Figura 1.13. se poate observa că iconiţa aflată pe rândul patru, central, responsabilă cu selectarea tuturor obiectelor este inactivă în momentul deschiderii unei noi foi de lucru datorită inexistenţei acestor obiecte). În momentul în care deja în foaia de lucru există o parte din elementele necesare analizei, și celelalte iconițe se activează – Figura 1.13.

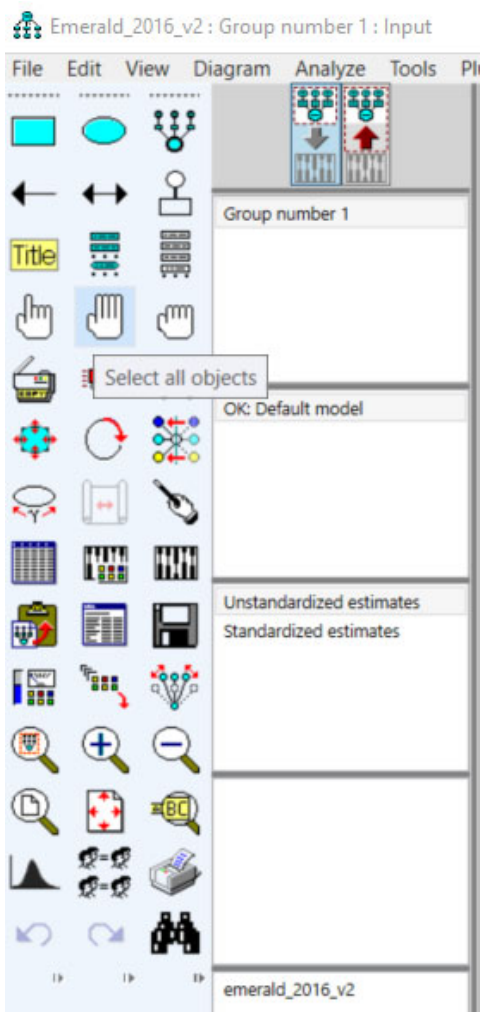

Figura 1.13. Iconiţele active la un moment dat în procesul de analiză.

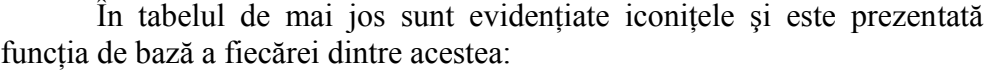

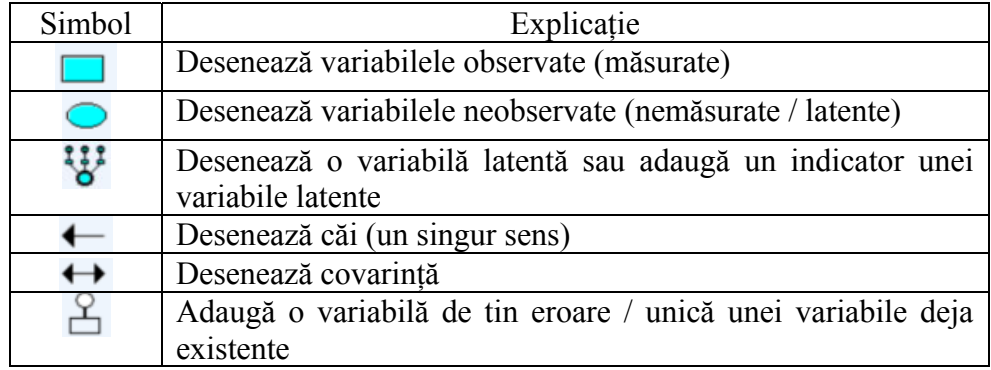